## **CITY TECH ACTIVE DIRECTORY (AD) ACCOUNT (SSPR) - NEW USER**

All students are assigned a City Tech Active Directory (AD) account. The student AD account provides access to a variety of computing resources and online services, such as City Tech wireless, City Tech Virtual G600, OCIS campus lab computers and Labstats.

**NOTE:** Your City Tech Active Directory (AD) password **EXPIRES** every 6 months. You will receive email notifications to reset the password via your **City Tech student email** account.

## 1. Navigate to: **https://forgot.citytech.cuny.edu**

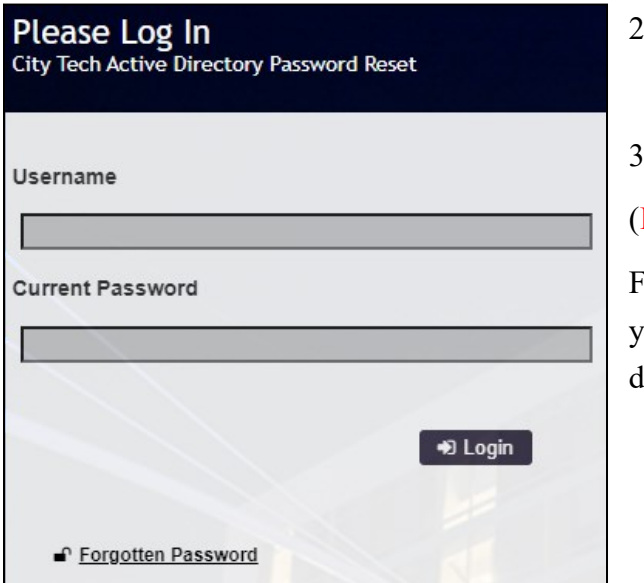

2. Enter username.

Username: **Firstname.Lastname**

. Enter default password.

(**For New Users Only**)

First name initial **UPPERCASE**, last name initial **lowercase**, your Date of Birth (**MMDDYYYY**), followed by the last four digits of your **CUNYfirst EMPL ID**.

Default Password: **JdMMDDYYYY9367** 

- 4. Select four **Security Questions** and **Provide Answers**, click **Save Answers**.
	- The answers are not case sensitive.
	- Answers must be more than four characters.
- 5. Answer both **Helpdesk Security Questions**, click **Save Answers**.
- 6. Enter and confirm your new password, click **Change Password**.

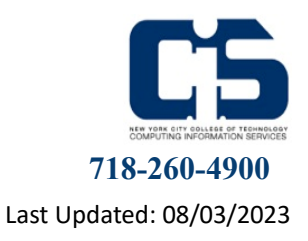

**StudentHelpdesk@citytech.cuny.edu Room L-114 Welcome Center 718-260-4900**